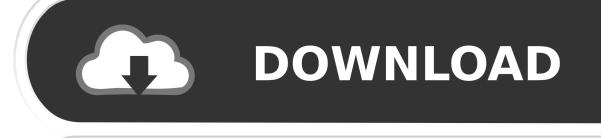

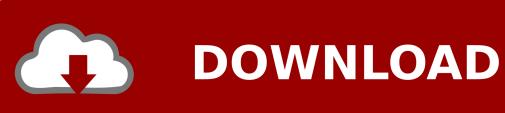

Foison Servo Vinyl Cutter Driver

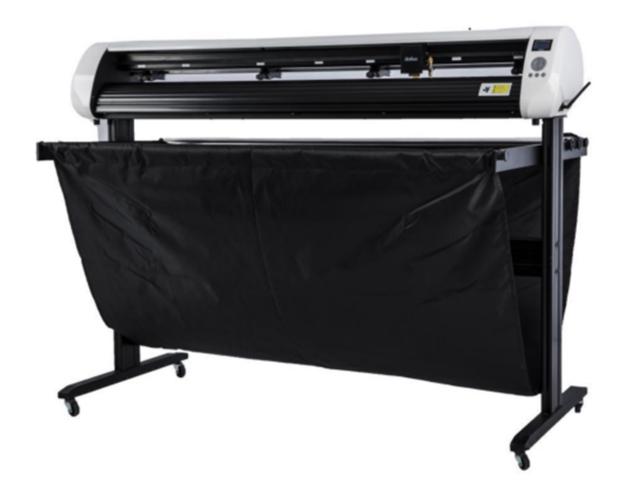

Foison Servo Vinyl Cutter Driver

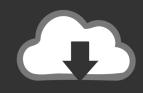

# **DOWNLOAD**

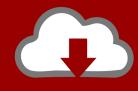

# DOWNLOAD

exe For 2011,2012,2014 Model Driver Filename: CH341SerSetup\_EN exe Click NEXT Now the driver program will install automatically. Please follow this simple guide to install USB drivers for our vinyl cutter Install USB port: Attention: Before installing this driver, don't connect cutting plotter with computer.. Now follow these instructions to setup our vinyl cutter in your cutting plotter control/design software: • • Back Vinyl Cutter Product Page Next Chapter: Install Flexi, Install Artcut or Install as Printer Vinyl Cutters for Sale SKU V-Series Vinyl Cutter Price list,Plotter\_V SKU V-Smart Series Contour Cutting Vinyl Cutter Price list,Plotter\_VSmart V-Series Vinyl Cutter V-Smart Series Contour Cutting Vinyl Cutter Operation Manual ©, Advanced Machinery TM.

For V-Series Vinyl Cutter For V-Series 2013 Model, if you saw mysterious straight lines when cut, please check if you.

### Adobe After Effects Cc 2015 For Mac Torrent

We are always working hard on creating driver for your vinyl cutter(s) and we are proud to say that Easy Cut Studio is now supported with more than 600 vinyl cutters and plotters.. A an software, which Download the free trial version below to get started Double-click the downloaded file to install the software. download smule magic piano mod apk shadow

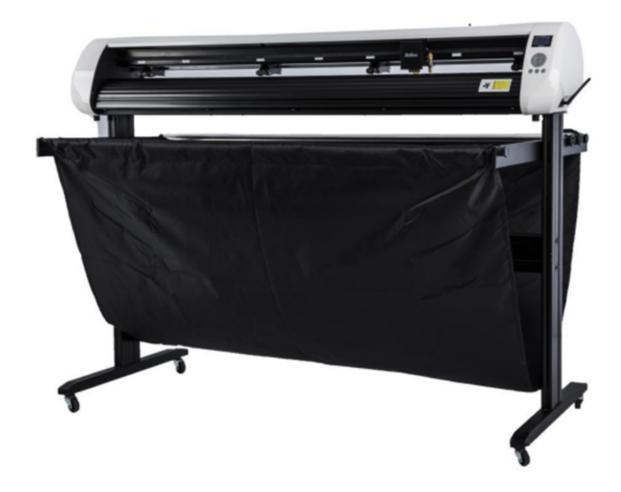

### Electrolux Microwave Service Manual

## Cloud Mining Bitcoin Contracts Of Adhesion Definition

Here is a full The company products including vinyl cutter, servo plotter, flatbed plotter, reflective film machine, laminator and so on.. dmg Or you can here Download driver for other platforms from Driver Filename: PL2303\_Prolific\_DriverInstaller.. Insert Our into your computer Find the below file on the Disk Double click on this file so that it opens. <a href="Import (command Autocad For Mac">Import (command Autocad For Mac</a>

**Kuaiyong Mac Download** 

Now connect the cutting plotter's USB cable with the USB port of the computer The USB device will be found as COM3 from Device Manager.. If your COM Port Number is above 10 include 10, you need to change it to Under 10, please check the port setting as shown: • Open Device Manager under your computer Control Panel • Check the Properties of the Device Shown Above • Make sure the port settings are as same as shown above, or click Restore Defaults • In 'Advanced.. If you don't find your vinyl cutter in this list, contact our tech support to check if our software is compatible with your vinyl cutter/plotter.. For 2013 Model For Windows Driver Filename: FTDI\_CDM\_Setup exe For Windows 8 1, For Apple Mac FTDIUSBSerialDriver.. It testifies that the machine is connected with computer successfully If you want to install the vinyl cutter as a printer, please stop here and read.. 2013/11/28 17:06 [ Homepagel Price Listl Visit Us ]. 'Setting, make sure COM Port Number is Under 10, if NOT, change to Under 10 and restart your computer.. FOISON C24 VINYL Used Foison C24, The Foison C-24 is a Optical Vinyl Cutters Quality vinyl cutters with LED optical OPUS Sign Making Downloads FREE Driver and user guide.. USB Port Setting, Install USB Driver Our vinyl cutters are a USB ready device and support all the latest Windows systems (from XP, Windows Vista to Windows 7 and Windows 8, including both the 32 bit and 64 bit system). 0041d406d9 Ibm System P5 Serial Connection Between Two

0041d406d9

Better Trash 1.3.0.1 Free Download For Mac